# Speedy Distro Porting via the cpu Command

Daniel Maslowski

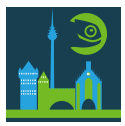

Introduction

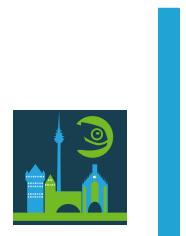

# Thank you, it's good to be back!

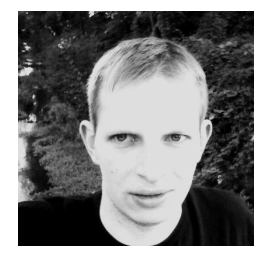

#### Hi, I'm Daniel!

- professional app and web developer
- been to openSUSE Conference many times
- hacking on firmware and operating systems
- started to write code in Go and Rust

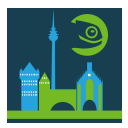

# Thank you, it's good to be back!

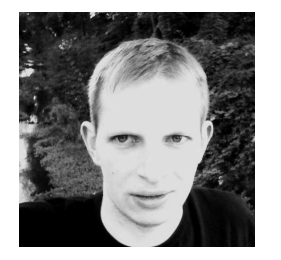

#### Hi, I'm Daniel!

- professional app and web developer
- been to openSUSE Conference many times
- hacking on firmware and operating systems
- started to write code in Go and Rust

#### Remember? In 2019, we talked about open source firmware!

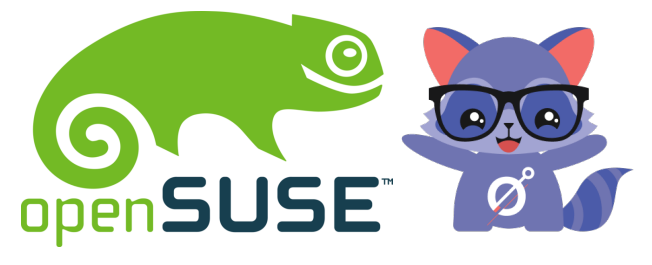

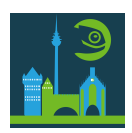

# Thank you, it's good to be back!

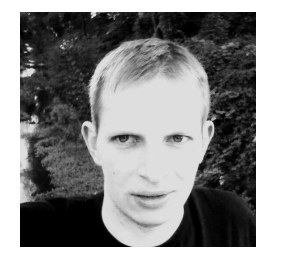

#### Hi, I'm Daniel!

- professional app and web developer
- been to openSUSE Conference many times
- hacking on firmware and operating systems
- started to write code in Go and Rust

#### Remember? In 2019, we talked about open source firmware!

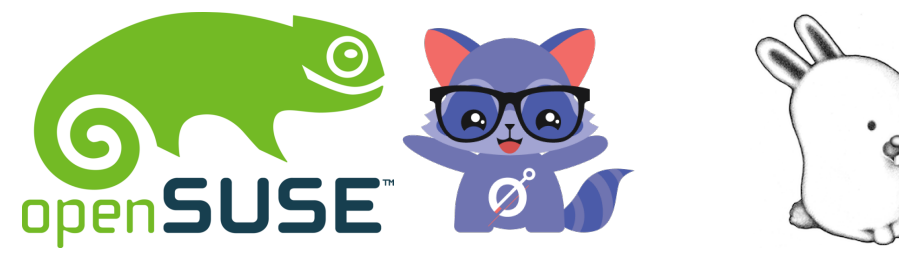

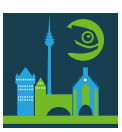

# Agenda

Distributing an OS **Porting Firmware** Speeding Things up

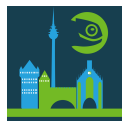

# Distributing an OS

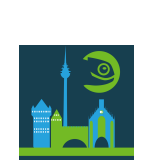

# Building Software

 $\frac{1}{\sqrt{2}}$ 

### Building Software

#### For distribution, software needs to be built, by the distro or the end user.

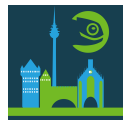

### Building Software

#### For distribution, software needs to be built, by the distro or the end user.

#### Building software requires toolchains, meeting assumptions, patching.

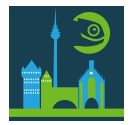

## Hello OBS!

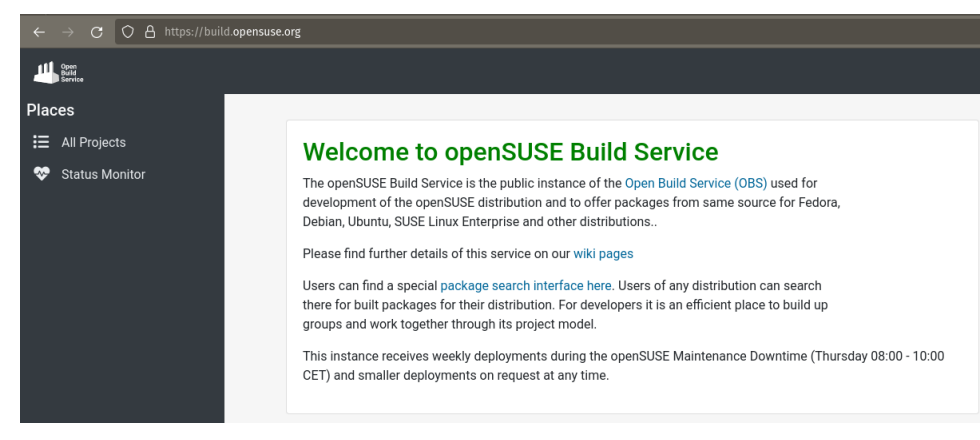

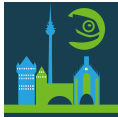

## Hello OBS!

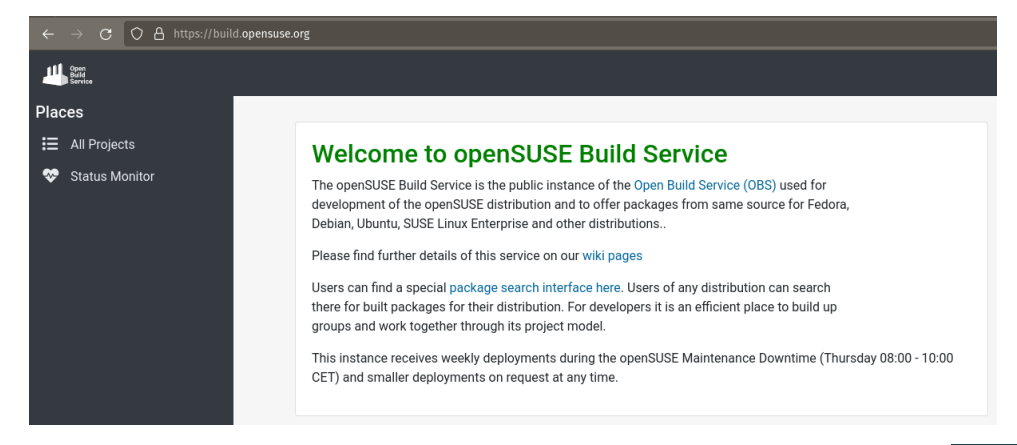

#### Building as a Service ‑ BaaS

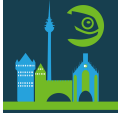

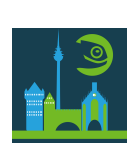

Software on lower levels involves platform specifics.

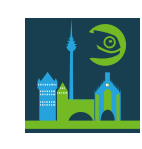

1 https://azrael.digipen.edu/~mmead/www/Courses/CS180/OSOverview.html

Software on lower levels involves platform specifics.

The kernel is commonly the lowest level part of an operating system $^{\rm l}$ .

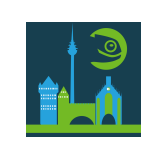

1 https://azrael.digipen.edu/~mmead/www/Courses/CS180/OSOverview.html

Software on lower levels involves platform specifics.

The kernel is commonly the lowest level part of an operating system $^{\rm l}$ .

One kernel, one distro image per architecture.

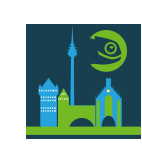

<sup>1</sup> https://azrael.digipen.edu/~mmead/www/Courses/CS180/OSOverview.html

# Wait, what happened?

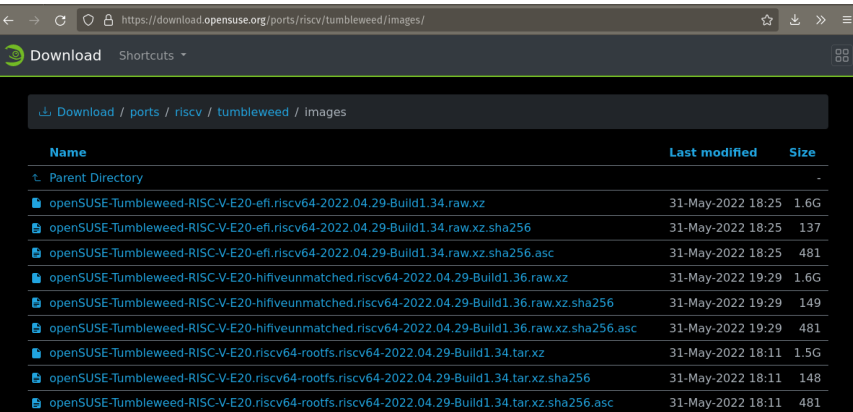

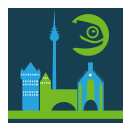

## Revisting Assumptions

 $\frac{1}{2}$ 

## Revisting Assumptions

#### Many chip vendors and multiple architectures imply fragmentation.

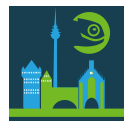

## Revisting Assumptions

Many chip vendors and multiple architectures imply fragmentation.

What may an OS safely assume? (our core question)

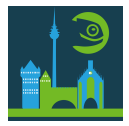

Porting Firmware

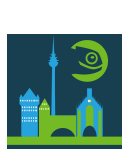

# Hello RISC‑V!

### Hello RISC‑V!

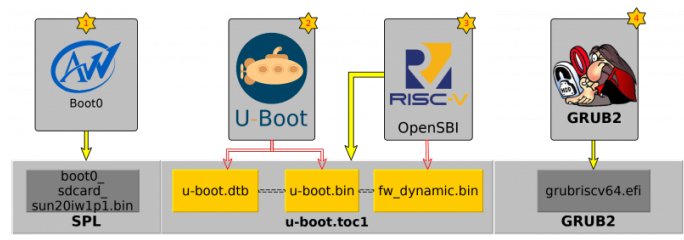

tools/mkimage -T sunxi\_toc1 -d toc1.cfg u-boot.toc1

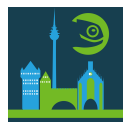

### Hello RISC‑V!

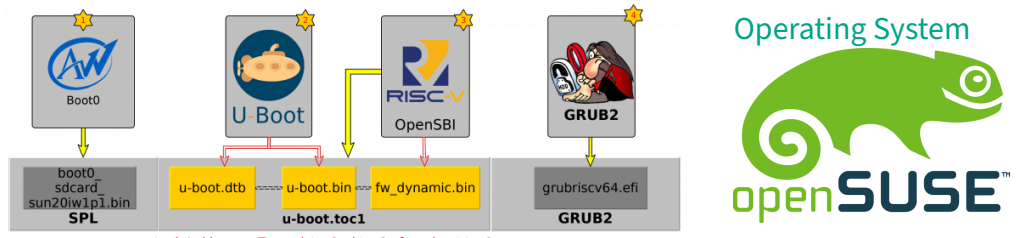

tools/mkimage -T sunxi\_toc1 -d toc1.cfg u-boot.toc1

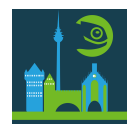

# Hello, RISC-V?

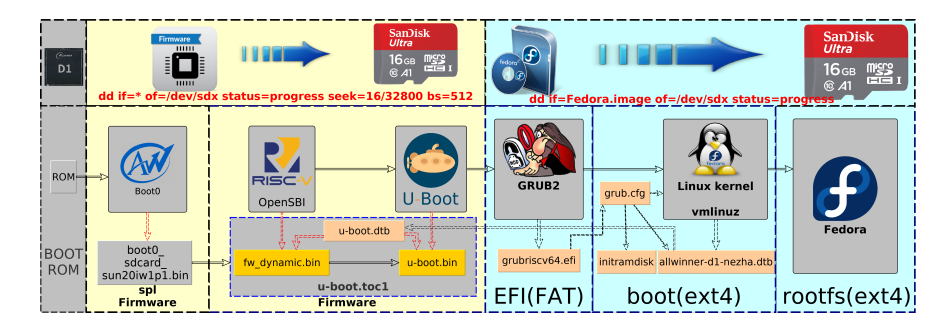

https://fedoraproject.org/wiki/Architectures/RISC‑V/Allwinner

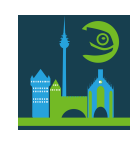

# Why, RISC-V?

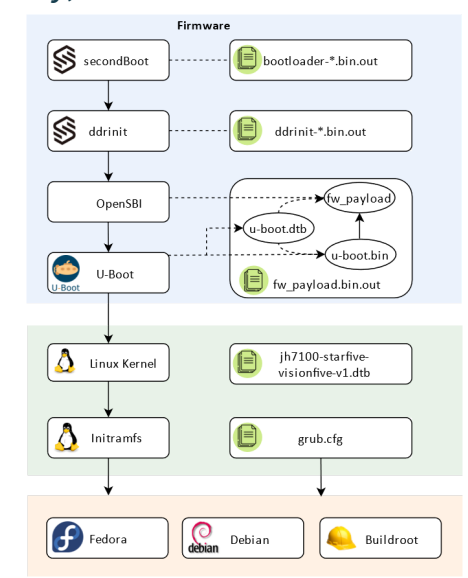

https://rvspace.org/en/Product/VisionFive/ Technical\_Documents/VisionFive\_Single\_ Board\_Computer\_Quick\_Start\_Guide

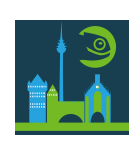

# Why, RISC-V?

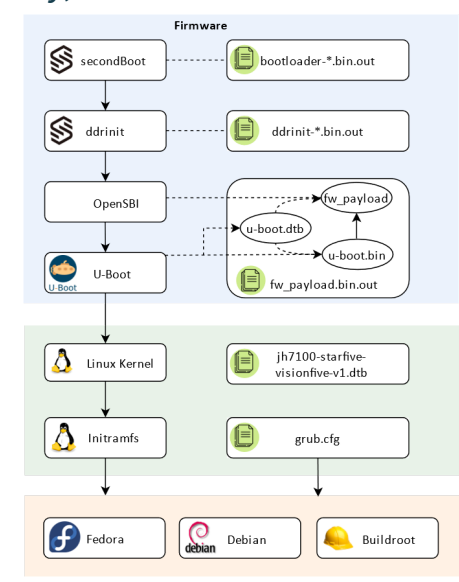

https://rvspace.org/en/Product/VisionFive/ Technical\_Documents/VisionFive\_Single\_ Board\_Computer\_Quick\_Start\_Guide

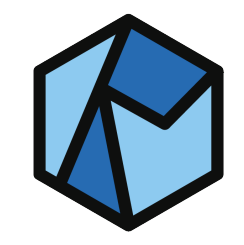

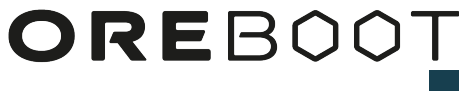

We are working on a simpler oreboot port for the JH7100 / VisionFive. :)

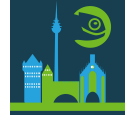

Speeding Things up

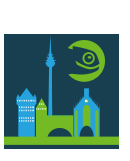

Offering LinuxBoot

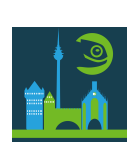

Offering LinuxBoot Take firmare for granted. Focus on the OS itself!

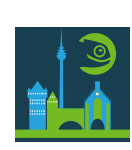

# Offering LinuxBoot

# Take firmare for granted. Focus on the OS itself!<br>
SPI Flash

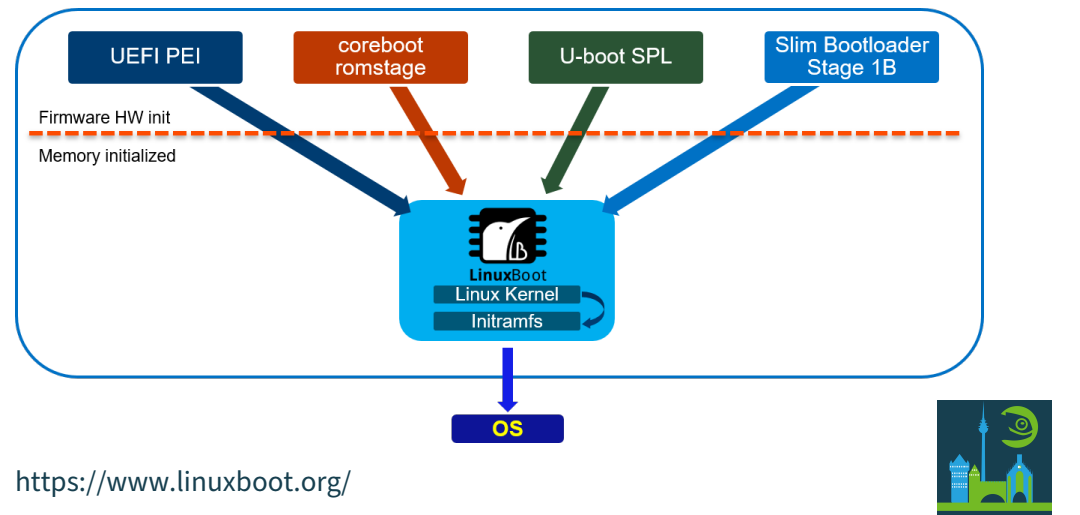

## oreboot and LinuxBoot

#### oreboot and LinuxBoot

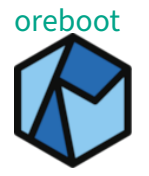

oreboot initializes your hardware and executes a payload.

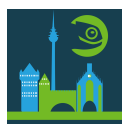

### oreboot and LinuxBoot

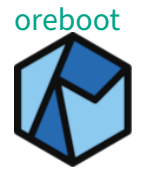

oreboot initializes your hardware and executes a payload.

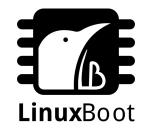

LinuxBoot provides you with a Linux environment, including boot loaders.

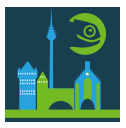

# LinuxBoot and cpu

 $\frac{1}{2}$ 

# LinuxBoot and cpu

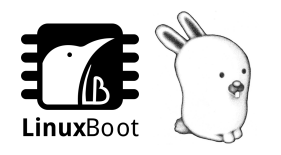

#### Include cpud, the cpu daemon, in your LinuxBoot environment

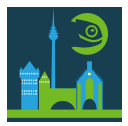

# LinuxBoot and cpu

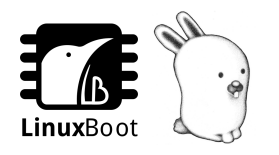

#### Include cpud, the cpu daemon, in your LinuxBoot environment Now do what you want and have a lot of fun!

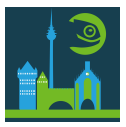

Think of a little stub which lets you access and run anything on a remote that you bring from your host system.

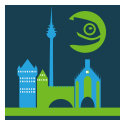

Think of a little stub which lets you access and run anything on a remote that you bring from your host system.

Simple command

Use cpu instead of moving an SD card between host and test device!

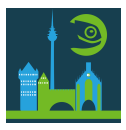

Think of a little stub which lets you access and run anything on a remote that you bring from your host system.

Simple command

Use cpu instead of moving an SD card between host and test device! cpu target-device ./program-to-test --with-some-args

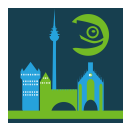

Think of a little stub which lets you access and run anything on a remote that you bring from your host system.

Simple command

Use cpu instead of moving an SD card between host and test device! cpu target-device ./program-to-test --with-some-args

Advanced (just as simple) You can even kexec over cpu. :‑)

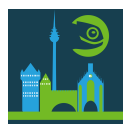

Think of a little stub which lets you access and run anything on a remote that you bring from your host system.

Simple command

Use cpu instead of moving an SD card between host and test device! cpu target-device ./program-to-test --with-some-args

Advanced (just as simple) You can even kexec over cpu. :‑) cpu target-device ./kexec ./your-next-kernel

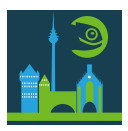

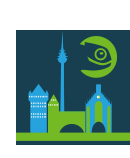

# cpu DEMO

# Leveraging cpu for Distro Testing

# Leveraging cpu for Distro Testing

#### Use LinuxBoot to define a well‑known system state. Attach to network.

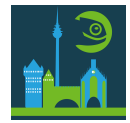

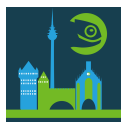

Deploy Linux with cpud as the init (*cpukernel*).

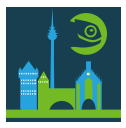

Deploy Linux with cpud as the init (*cpukernel*). Now, build your distro. Use NFS root and kexec into your new kernel.

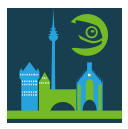

Deploy Linux with cpud as the init (*cpukernel*). Now, build your distro. Use NFS root and kexec into your new kernel. Does it boot? Yes ‑> yay! Nope ‑> you found a bug!

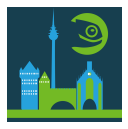

## Hey openQA!

#### C O A https://openga.opensuse.org

#### Welcome to openQA

Life is too short for manual testing!

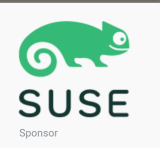

23 unfini 51 softfailed

62 softfailed

62 softfailed

 $\overline{\text{cos} \otimes \text{sin} \otimes \text{sin} \otimes \text{sin} \otimes \text{cos} \otimes \text{sin} \otimes \text{cos} \otimes \text{sin} \otimes \text{cos}}$ 

**15 fail** 

 $12.5<sub>5</sub>$ 

 $14fa$ 

#### openSUSE Tumbleweed

- · Build20220601 (about 7 hours ago)
- Build20220531 (a day ago) ●
- Build20220530 (2 days ago) ●

#### openSUSE Tumbleweed AArch64

- Build20220530 (2 days ago)
- Build20220528 (3 days ago)
- Build20220523 (9 days ago)

#### 23 softfailed 142 passed 37 failed 141 passed 24 softfailed 37 failed 144 passed 37 softfailed

227 passed

243 passed

242 passed

#### *Life is too short for manual testing!*

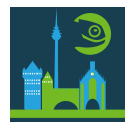

## Hey openQA!

#### C O A https://openga.opensuse.org

#### Welcome to openQA

Life is too short for manual testing!

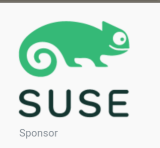

#### openSUSE Tumbleweed

- · Build20220601 (about 7 hours ago)
- Build20220531 (a day ago) ●
- Build20220530 (2 days ago) ●

#### openSUSE Tumbleweed AArch64

- Build20220530 (2 days ago)
- Build20220528 (3 days ago)
- Build20220523 (9 days ago)

#### 23 unfini 51 softfailed 227 passed 15 fail 243 passed 62 softfailed  $12.5<sub>5</sub>$ 242 passed 62 softfailed 14 fal 142 passed 23 softfalled 37 failed 141 passed 24 softfailed 37 failed 144 passed 37 softfailed

#### *Life is too short for manual testing!*

Where is RISC‑V? Let's make it happen! :‑)

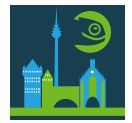

 $\overline{1208}$   $\overline{Q}$   $\overline{X}$   $\overline{1}$ 

Testing Strategies and Setup

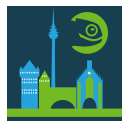

#### Testing Strategies and Setup

test different build setup variations (e.g., cmdline args) assert on serial console and video output reset when done with each case (hard reset)

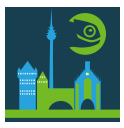

#### Testing Strategies and Setup

test different build setup variations (e.g., cmdline args) assert on serial console and video output

reset when done with each case (hard reset)

#### Requirements

second piece of hardware for monitoring, reset, instrumentation ▶ HDMI capture, USB‑HDMI, VNC etc

- connect to UART
- hook up GPIO to reset
- e.g., Raspberry Pi, 3mdeb RTE, DIY...

some glue logic in build service (CI)

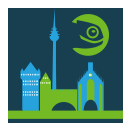

# Try it out!

buas

hoaomin

#### Join our workshop at 17:00 in Seminarraum 2

#### Preparation: Install either Docker or QEMU plus (optionally) Go 1.18.

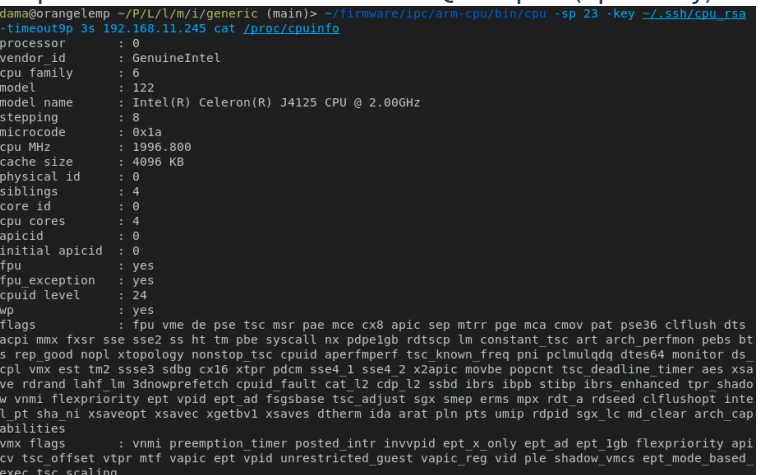

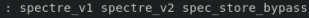